# RÉUSSIR SA DEMANDE D'AUTORISATION DE **CONSTRUIRE**

AC-DÉMAT : AUTORISATION DE CONSTRUIRE NUMÉRIQUE

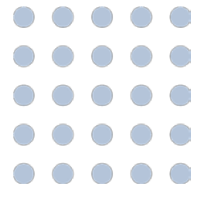

## 9 MAI 2022

OFFICE DES AUTORISATIONS DE CONSTRUIRE, GENÈVE

*Référence:AC-Démat-Réussir sa demande -DÉPLIANT\_04.DOCX,* 

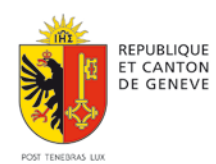

 $\bullet\hspace{0.1cm} \bullet\hspace{0.1cm} \bullet\hspace{0.1cm} \bullet\hspace{0.1cm} \bullet$  $\bullet\quad \bullet\quad \bullet\quad$ 

> $\bullet$  $\bullet$  $\bullet$

 $\sim$ . . . . . . 

 $\sqrt{2}$ 

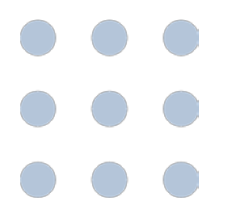

#### **ATTENTION: LE NON-RESPECT DES POINT SUIVANTS PEUT CONDUIRE À UN RENVOI DE VOTRE DOSSIER**

#### **ASTUCE 1: FAIRE LA DEMANDE PAR E-DÉMARCHES**

Prestation numérique e-démarches : *Demander une autorisation de construire*

- 1. **Guidage** pas à pas.
- 2. **Plus besoin d'imprimer**.
- 3. **Visibilité complète** sur votre dossier. Plus besoin de vous déplacer au guichet.
- 4. **Informations immédiates** sur demandes ou décision. **Autorisation de construire au format numérique** (fichier PDF).

### **ASTUCE 2: SÉPARER LES DEMANDES DE DÉMOLITION**

Si démolition complète  $\rightarrow$  demande de **démolition séparée** de celle de construction. Démolition intérieure ou partielle peut être combinée à la reconstruction.

Indiquer à la rubrique *Demandes liées* de la demande de démolition le numéro de la demande de construction correspondante, ou réciproquement.

#### **ACTUCE 3: INDIQUER AVEC EXACTITUDE TOUS LES TIERS**

Indiquer tous les tiers, notamment **tous les propriétaires** ( $\rightarrow$  cadastre en ligne) et collecter leur **signature**.

Personnes morales (ex: SA), dénomination exacte selon Registre du commerce.

#### **ASTUCE 4: FOURNIR TOUS LES PLANS ET DOCUMENTS NÉCESSAIRES À L'ANALYSE DU PROJET**

*Dépôt sous forme papier:* voir section "**explications**" pour savoir quoi fournir.

#### *Dépôt numérique:*

- **Rond rouge** ( $Exig\acute{e}$ )  $\rightarrow$  documents/plans obligatoires
- **Rond bleu**  $\rightarrow$  à fournir selon situation. Evaluez si besoin sinon une demande de complément suivra et retardera l'instruction.

*Attention*: pas plus de 3 documents qui font défaut.

#### **ASTUCE 5: NE PAS GROUPER LES PLANS DANS UN MÊME FICHIER OU DOCUMENT**

*Dépôt sous forme papier* → « Un plan = Un document ». *Dépôt numérique* « **Un plan = Un fichier PDF** ».

#### **ASTUCE 6: TEINTER LES PLANS AUX COULEURS CONVENTIONNELLES**

En cas de transformation, teintez les plans aux couleurs conventionnelles:

- en **JAUNE** : à **démolir**
- en **ROUGE**: à **construire** ou à **transformer**.

#### **ASTUCE 7: DÉSIGNER TOUS LES LOCAUX SUR LES PLANS**

Sur les plans, désignez **tous les locaux** (ainsi que canaux de fumée et ventilation, portes, escaliers, WC, réservoirs, dévaloirs et chaufferie.)

#### **ASTUCE 8: COTER LES PLANS ET INDIQUER LEUR ÉCHELLE**

**Cotez** les plans (plans, coupes, élévations) de tous les étages, sous-sols, caves et combles compris indiquez toujours sur le document **l'échelle** du plan.

#### **ASTUCE 9: ORIENTER LES PLANS ET LES DOCUMENTS DANS LE BON SENS**

Orientez les plans et les documents de telle sorte qu'ils soient dans la bonne orientation pour la lecture lorsqu'on les ouvre

#### **ASTUCE 10: S'ASSURER DE LA BONNE QUALITÉ NUMÉRIQUE DES DOCUMENTS ET DES PLANS**

Dépôts numériques → **format PDF vectoriel** (de préférence) ou image, en couleurs et précision de 600 pixels par pouce.

Photos  $\rightarrow$  .PDF, .TIF, .TIFF, .JPG, .JPEG, .PNG en couleurs et 600 pp minimum.

La taille maximale autorisée d'un fichier  $\rightarrow$  200 mégaoctets (mo). Optimisez la taille vos documents.

#### **ASTUCE 11: SCANNER AVEC SOIN LES PLANS DESSINÉS À LA MAIN ET LES DOCUMENTS "PAPIER"**

Dessins à la main  $\rightarrow$  numérisez-les en PDF sans biais. (les photos sont imprécises)

#### **ASTUCE 12: PRÉFÉRER LE FORMAT PDF-VECTORIEL AU FORMAT IMAGE**

Format vectoriel  $\rightarrow$  A utiliser plutôt que le format Image. (aucune perte de qualité, notamment pour les mesures de plans)

#### **ASTUCE 13: APLATISSEZ LES CALQUES DANS LE DOCUMENT PDF**

Pour éviter des problèmes ultérieurs d'affichage, aplatissez tous les calques du document PDF avant de le charger.

#### **ASTUCE 14: RESPECTEZ LES DIMENSIONS** *A4* **À** *A0*

Assurez-vous que les documents ont des dimensions normalisées *A4* **à** *A0* ou un multiple de celles-ci, p. ex.  $2 \times A0 = 594 \times 2378$  mm. Le format A5 n'est pas accepté.

#### **ASTUCE 15: DÉBARRASSER LES MOTS DE PASSE DE CERTAINS FORMULAIRES**

Certains formulaires fédéraux sont protégés par des mots de passe qui empêchent leur chargement dans AC-Démat pour des questions de sécurité.

Avant de les charger, "**imprimez-les" au format PDF**, p. ex. avec "l'imprimante" *Microsoft Print to PDF*. Puis chargez la version "imprimée".

#### **ASTUCE 16: CHARGER LES DOCUMENTS AVEC LA BONNE NOMENCLATURE**

Pour une meilleure instruction, utilisez le **code de nomenclature adéquat** (ex A03 pour le plan cadastral).

Rubrique *99-Documents divers* si une nomenclature adéquate n'existe pas.

#### **ASTUCE 17: DONNER UNE DESCRIPTION CLAIRE AUX DOCUMENTS ET PLANS**

Description claire du nom du fichier (ex: *Façade ouest, bâtiment A* et non pas *xdfhr34.pdf)*.

**\*\*\***

Département du territoire Office des autorisations de construire Rue David-Dufour 5 — Case postale 225 — 1211 Genève 8 Tél : +41 (0)22 546 64 00 — infoac@etat.ge.ch — ge.ch